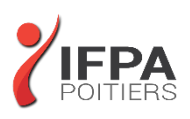

# **WORD INITIATION**

# **OBJECTIFS PEDAGOGIQUES :**

- Créer et mettre en forme des courriers, notes et documents avec toutes les options de mise en forme (police et paragraphe)
- Insérer des photos, des images ou des dessins
- Créer et modifier des tableaux
- Mettre en page son document pour l'impression
- Cette formation prépare aux certifications TOSA/PCIE/MOS (en sus, nous consulter)

## **METHODES PEDAGOGIQUES :**

- Pédagogie active
- Echanges participatifs
- Exercices d'application

# **LE PROGRAMME**

#### *(Dernière mise à jour : 05/2022)*

## **Acquérir les principes de base**

- Découvrir un traitement de texte
- Se repérer dans l'écran : ruban, barre d'accès rapide, barre d'état
- Découvrir les options d'affichage

### **Créer et modifier un document**

- Apprendre à saisir, modifier, supprimer du texte et utiliser les touches spéciales
- Affichage des caractères non imprimables
- Apprendre à sélectionner du texte et se déplacer rapidement dans un document
- Annuler et rétablir une action
- Insérer des lignes ou des paragraphes
- Recopier ou déplacer du texte en spécifiant les options du collage

### **Mettre en forme son document**

- Modifier la taille, la couleur et la police de caractère du texte
- Modifier la police et les couleurs par défaut : notion de Thème
- Les effets Word Art sur un texte
- Aligner le texte par rapport à la largeur de la page
- Décaler un texte par rapport aux marges : les Retraits
- Modifier les espacements entre les lignes et les paragraphes
- Encadrer et ajouter un fond de couleur sur un paragraphe
- Utiliser et positionner les tabulations
- Numéroter ou mettre des puces sur vos paragraphes
- Recopier la mise en forme
- Effacer la mise en forme

## **DUREE :** 2 jours soit 14 heures

**COUT :**  Nous contacter

## **PARTICIPANTS :**

Toute personne souhaitant travailler avec Word pour la création de courriers et de documents simples avec tableaux et images

## **PREREQUIS :**

Utilisation du clavier et de la souris. Connaissance de l'interface Windows : enregistrer, copier, sélectionner

# **MODALITES EVALUATION :**

Le formateur évalue la progression pédagogique du participant tout au long de la formation au moyen de mises en situation, travaux pratiques …

## **MOYENS PEDAGOGIQUES ET TECHNIQUES :**

- Les moyens pédagogiques et les méthodes d'enseignement utilisés sont principalement : aides audiovisuelles, documentation et supports de cours, exercices pratiques d'application et corrigés des exercices pour les stages pratiques, étude de cas ou participation active pour les ateliers ou séminaires de formation.
- A l'issue de chaque stage IFPA POITIERS fournit aux participants un questionnaire d'évaluation qui est ensuite analysé par nos équipes pédagogiques.
- Une feuille d'émargement par demi-journée de présence est fournie ainsi qu'une attestation de fin de formation

#### **ACCESSIBILITE AUX PERSONNES EN SITUATION DE HANDICAP :**

Si vous avez un besoin spécifique d'accessibilité ou autre aménagement ? Contactez notre référente handicap Mme BERLAND au 05.79.96.01.87 ou [poitiers@ifpa86.fr](mailto:poitiers@ifpa86.fr)

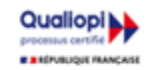

## **IFPA POITIERS**

11 Rue Victor Grignard Pole République 2 - 86000 POITIERS 叠 05.79.96.01.87 - A poitiers@ifpa86.fr S.A.R.L. au capital de 10 000 €uros - R.C.S. B 851.195.289.00018 Agrément : 75860170086 - CODE APE 8559A

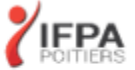

## **Gestion des documents**

- Ouvrir et enregistrer un document
- Enregistrer un document au format PDF
- Effectuer des actions rapidement avec la fonctionnalité « Dites-nous ce que voulez faire » (à partir de la version 2016)

## **Les tabulations et les tableaux simples**

- Créer et gérer les tabulations
- Définir des points de suite
- Créer, modifier ou supprimer un tableau simple
- Utiliser les Styles de Tableau

### **Les outils de Word**

- Utiliser et optimiser le vérificateur orthographique et grammatical
- Paramétrer la correction automatique
- Trouver la définition d'un mot grâce au dictionnaire
- Insérer la date automatique
- Création de QuickParts ou Insertions automatiques
- Rechercher et Remplacer du texte ou tout autre élément
- Recherche intelligente (à partir de la version 2016)

## **Mise en page d'un document Word**

- Insérer un saut de page manuel
- Modifier l'orientation d'un document : Portrait ou Paysage
- Modifier les Marges
- Centrer verticalement un texte par rapport à la page
- Utiliser les En têtes ou Pieds de page prédéfinis
- Insérer une numérotation de page

# **Impression d'un document**

- Aperçu avant impression
- Imprimer (tout le document, certaines pages...)

## **Insertion des images**

- Insertion d'images
- Utiliser les guides d'alignement (à partir de la version 2013-16)
- Positionner et habiller les images par rapport au texte
- Tracer, déplacer modifier un objet de dessin
- Insérer du texte dans un objet de dessin
- Capture d'écran

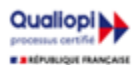

**IFPA POITIERS** 

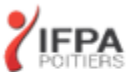